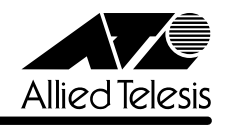

# CentreCOM<sup>®</sup> 8724XL/8748XL リリースノー |

この度は、CentreCOM 8724XL/8748XL(以下、CentreCOM を省略)をお買いあげいただ き、誠にありがとうございました。

このリリースノートは、取扱説明書とコマンドリファレンスの補足や、ご使用の前にご理解い ただきたい注意点など、お客様に最新の情報をお知らせするものです。 最初にこのリリースノートをよくお読みになり、本製品を正しくご使用ください。

# 1 ソフトウェアバージョン 2.5.1 pl06(2.5.1-06)

#### 2 重要:バージョンアップ時の注意事項

ソフトウェアバージョン 2.3.1 pl08から 2.5.1 pl06 にバージョンアップすると、最初の再 起動時には「設定なし」の状態で起動します。

バージョンアップ後は、コンソールからログインし、SET CONFIG コマンドで起動時設定ファ イルを指定しなおした後、本製品を再起動してください。例えば、バージョンアップ前に mynet.cfg という設定ファイルを使用していた場合は、次のようにします。

#### **SET CONFIG=mynet.cfg**

#### **RESTART SWITCH**

また、リモートからバージョンアップを行うときは、バージョンアップ後アクセス不能に陥る ことを避けるため、次の手順にしたがってください。

- 1. バージョン 2.3.1 pl08 で動作している本製品にログインします。
- 2. 次のコマンドを実行し、Boot configuration file: に表示されるファイル名をメモします。 **SHOW CONFIG**
- 3. 次のコマンドを実行し、現在の設定を boot.cfg に保存します。boot.cfg は、「設定なし」 で起動したときに自動実行される特殊なファイルです。

#### **CREATE CONFIG=boot.cfg**

- 4. ログアウトします。
- 5. 「バージョンアップ手順書」の指示にしたがって、2.5.1 pl06 にバージョンアップしま す。
- 6. バージョン 2.5.1 pl06 で動作している本製品にログインします。
- 7. 次のコマンドを実行します。xxxx には手順 2 でメモしたファイル名を指定します。 **SET CONFIG=xxxx**
- 8. 手順 3 で作成した boot.cfg を削除します。
	- **DELETE FILE=boot.cfg**
- 9. 以上です。

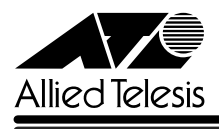

# 3 本バージョンで追加された機能

ソフトウェアバージョン 2.3.1 pl08から 2.5.1 pl06 へのバージョンアップにおいて、以下 の機能が追加されました。各機能の詳細については、「CentreCOM 8700 シリーズ コマンドリ ファレンス 2.5」(Rev.B)をご覧ください。

#### 3.1 システム管理コマンドの追加

# 「コマンドリファレンス」/「運用・管理」/「システム」

システム管理コマンドとして、RESET CPU UTILISATION コマンド(SHOW CPU で表示する CPU 利用統計のクリア)と、SHOW SYSTEM SERIALNUMBER コマンド(シリアル番号の 表示)が追加されました。

# 3.2 NVS 上のシステムファイル保護

「コマンドリファレンス」/「運用・管理」/「記憶装置とファイルシステム」

NVS 上のシステムファイルを保護するため、毎起動時、フラッシュメモリー上にコピーを自動 作成するようになりました。コピー処理は自動で行われるため、特に意識する必要はありませ ん。保護対象のファイルは、prefer.ins、config.ins、enabled.sec です。

#### 3.3 SNMPv2c

# 「コマンドリファレンス」/「運用・管理」/「SNMP」

ネットワーク管理プロトコル SNMP (Simple Network Management Protocol)のバージョン 2c(SNMPv2c)に対応しました。

## 3.4 AT-A42

#### 「取扱説明書」119 ~ 121ページ

拡張モジュール AT-A42 (GBIC スロット× 1)に対応しました。AT-A42 で使用可能な GBIC モジュールは、AT-G8SX、AT-G8LX、AT-G9ZX です。

# 3.5 VLAN の "PROTECTED" オプション(8724XLのみ) 「コマンドリファレンス」/「スイッチング」/「バーチャル LAN」

CREATE VLAN コマンドに PROTECTED オプションが追加されました。このオプションを付 けて作成した VLAN内では、ポート間のレイヤー 2 通信ができなくなります(レイヤー 3 通 信は可能)。本機能は 8724XL のみのサポートです。

#### 3.6 ハードウェア IP フィルターの機能拡張 「コマンドリファレンス」/「スイッチング」 /「ハードウェア IP フィルター」

ハードウェア IP フィルターに新条件 IPDSCP や新アクション NODROP、MOVETOSTOPRIO などが追加され、より詳細なフィルタリングが可能になりました。

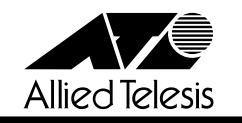

#### 3.7 PPPoE

# 「コマンドリファレンス」/「PPP」

FTTH、ADSL などのブロードバンド系インターネット接続サービスで広く使用されている PPPoE (PPP over Ethernet) に対応しました。

# 3.8 ICMP メッセージの送信・非送信設定 「コマンドリファレンス」/「IP」/「概要」

一部の ICMPメッセージ(Network Unreachable、Host Unreachable、Redirect)について、 送信する・しないの設定変更が可能になりました。設定は ENABLE/DISABLE IP ICMPREPLY コマンドで行います。デフォルトは「すべて送信」です。

# 3.9 RIP · OSPF経路の優先度 (preference)設定 「コマンドリファレンス」/「IP」/「経路制御」

RIP や OSPF で学習した経路の優先度(preference)を変更できるようになりました。設定は SET IP ROUTE PREFERENCE コマンドで行います。

#### 3.10 ARP キャッシュログ

#### 「コマンドリファレンス」/「IP」/「ARP」

ARP キャッシュの変更(登録・削除)をログに記録する機能が追加されました。デフォルトは 無効ですが、ENABLE IP ARP LOG コマンドで有効化できます。

#### 3.11 IPv6(AT-FL-13)

#### 「コマンドリファレンス」/「IPv6」

次世代インターネットプロトコル IPv6 (Internet Protocol Version 6) に対応しました。ご使 用にはフィーチャーライセンス AT-FL-13 が必要です。

# 3.12 IP マルチキャストルーティングのハードウェア処理(AT-FL-03) 「コマンドリファレンス」/「IP マルチキャスト」/「概要」

IP マルチキャストルーティングをハードウェア処理できるようになりました。ご使用には フィーチャーライセンス AT-FL-03 が必要です。

### 3.13 PIM-DM(AT-FL-03)

#### 「コマンドリファレンス」/「IP マルチキャスト」/「PIM」

マルチキャスト経路制御プロトコル PIM-DM(Protocol Independent Multicast - Dense Mode)に対応しました。ご使用にはフィーチャーライセンス AT-FL-03 が必要です。

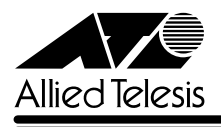

## 3.14 PIM-SM(AT-FL-03)

#### 「コマンドリファレンス」/「IP マルチキャスト」/「PIM」

マルチキャスト経路制御プロトコル PIM-SM(Protocol Independent Multicast - Sparse Mode)に対応しました。ご使用にはフィーチャーライセンス AT-FL-03 が必要です。

# 3.15 ファイアウォール(AT-FL-02):TCP/SYN 代理応答の有効・無効設定 「コマンドリファレンス」/「ファイアウォール」/「ファイアウォールポリシー」

TCP/SYN パケットに対するファイアウォールの代理応答を無効化できるようになりました (DISABLE FIREWALL POLICY TCPSETUPPROXY コマンド)。ご使用にはフィーチャーライ センス AT-FL-02 が必要です。

#### 4 本バージョンで仕様変更された機能

ソフトウェアバージョン 2.3.1 pl08から 2.5.1 pl06 へのバージョンアップにおいて、以下 の仕様変更が行われました。各機能の詳細については、「CentreCOM 8700 シリーズ コマンド リファレンス 2.5」(Rev.B)をご覧ください。

#### 4.1 ファイル名の文字数拡張

#### 「コマンドリファレンス」/「運用・管理」/「記憶装置とファイルシステム」

ファイルのベース名(拡張子より前の部分)に使用できる文字数が 8 文字から 16 文字に拡張 されました。

#### 4.2 コマンドラインの入力文字数拡張

「取扱説明書」37 ページ

「コマンドリファレンス」/「運用・管理」/「コマンドプロセッサー」

1 行で入力できるコマンドの最大文字数が 121 文字から 1000 文字に拡張されました。

# 4.3 ポート帯域制限機能の設定可能ポート数拡張 「コマンドリファレンス」/「スイッチング」/「ポート」

受信レート上限値(INGRESSLIMIT)をすべてのポートに対して設定できるようになりまし た。

# 4.4 プロキシー ARP のデフォルト設定変更 「コマンドリファレンス」/「IP」/「ARP」

VLAN 上に作成した IP インターフェースのプロキシー ARP 設定がデフォルト ON から OFF に変更されました。プロキシー ARP を使用する場合は、ADD/SET IP INTERFACE コマンド の PROXYARP パラメーターに ON を指定してください。

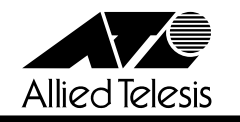

#### 4.5 IGMP Snooping

#### 「コマンドリファレンス」/「IP マルチキャスト」/「IGMP Snooping」

IGMP Snooping が IGMP モジュールから独立し、完全なレイヤー2 機能になりました。これ により、IP や IGMP を有効化しなくても IGMP Snooping を使用できます。IGMP Snooping はデフォルト有効です。

#### 5 本バージョンで修正された項目

ソフトウェアバージョン 2.3.1 pl08から 2.5.1 pl06 へのバージョンアップにおいて、以下 の項目が修正されました。

- 5.1 ブリッジ MIB オブジェクト [dot1dStpPriority] と [dot1dBaseType] に正しい値がセッ トされませんでしたが、これを修正しました。
- 5.2 受信レート上限値(INGRESSLIMIT)を 1000Kbps 未満に設定したポートにおいて、 データ長 1469 Byte 以上の PING パケットが破棄されていましたが、これを修正しまし た。
- 5.3 パケットの種類に関係なく、パケットの受信中に本体を起動すると、フォワーディング データベースに不明な MAC アドレスが登録される場合がありましたが、これを修正し ました。
- 5.4 DELETE SWITCH FILTER コマンドの ENTRYパラメーターで、ハイフンによるエント リー番号の指定ができませんでしたが、これを修正しました。
- 5.5 SHOW SWITCH FILTER コマンドで、100 以降のエントリー番号が下2 桁しか表示さ れませんでしたが、これを修正しました。
- 5.6 ハードウェア IP フィルターにおいて、IPORT パラメーターと PRIORITY パラメーター を併用したエントリーが正しく機能しませんでしたが、これを修正しました。
- 5.7 レコードルートオプション付きの IP パケットを正しくルーティングできないことがあり ましたが、これを修正しました。
- 5.8 VID の差が特定の値のとき、該当する VLAN 間のルーティングができませんでしたが、 これを修正しました。
- 5.9 DHCP クライアント機能において、リース延長要求中(RENEWING状態のとき)に、 DHCP request メッセージをユニキャストでなくブロードキャストで送信していました が、これを修正しました。
- 5.10 DNS リレー使用時、ID=0 の DNS Queryを受信するとリブートすることがありました が、これを修正しました。
- 5.11 DNS リレー使用時、メモリーが枯渇することがありましたが、これを修正しました。

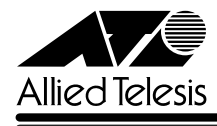

- 5.12 DVMRP(AT-FL-03)において、Graft/Prune メッセージを受信すると、受信ポートの 所属 VLAN 内すべてのポートに Graft/Prune メッセージがフラッディングされていまし たが、これを修正しました。
- 5.13 DVMRP(AT-FL-03)において、Graft/Prune メッセージの Source Address フィール ドにホストのアドレスではなく、ネットワークアドレスが設定されていましたが、これ を修正しました。
- 5.14 IGMP(AT-FL-03)を有効(ENABLE IP IGMP)から無効(DISABLE IP IGMP)に設 定しても、Report メッセージがフラッディングされませんでしたが、これを修正しまし た。
- 5.15 ファイアウォール (AT-FL-02) 使用時、リアルタイムクロックが「AM 00:00:00」頃 になると TCP セッションが切断されることがありましたが、これを修正しました。
- 5.16 SHOW VRRP コマンドで表示される「Up Master Trigger」と「Down Master Trigger」 カウンターの値が、トリガーが起動された回数でなくトリガー番号になっていましたが、 これを修正しました。
- 5.17 DHCP サーバー機能において、プールされた IP アドレスのうち最初の IP アドレスに限 り、本体起動時に使用状況の確認が行われませんでしたが、これを修正しました。

#### 6 本バージョンでの制限事項

ソフトウェアバージョン 2.5.1 pl06 には、以下の制限事項があります。

#### 6.1 SNMP MIB オブジェクトについて

「取扱説明書」79 ~ 81 ページ

#### 「コマンドリファレンス」/「運用・管理」/「SNMP」

SNMP の MIBオブジェクトについて、以下のような制限があります。

- MIB-II オブジェクト[ifInErrors]が正しくカウントアップされません。
- ブリッジ MIB オブジェクト[dot3StatsFrameTooLongs]が正しくカウントアップさ れません。

# 6.2 8748XLの 10/100Mbps ポートトランキングについて 「コマンドリファレンス」/「スイッチング」/「ポート」

トランクグループがポートグループ「1 ~ 24」と「25 ~ 48」をまたぐような設定はできませ ん(例えば、トランクグループ uplink にポート 1,2,25,26 を追加するような設定「ADD SWITCH TRUNK=uplink PORT=1,2,25,26」)。トランクポートが「1 ~ 24」または「25 ~ 48」のどちらかのポートグループにすべて入るよう設定してください。

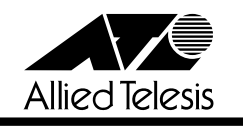

#### 6.3 ポートミラーリングについて

# 「コマンドリファレンス」/「スイッチング」/「ポート」

本製品(CPU)が送信するパケットは、ソースポートがタグ付き・タグなしのどちらであって も、タグ付きでミラーポートから出力されます。

# 6.4 ハードウェア IP フィルターのSENDNONUNICASTTOPORT アクションについて(8748XL のみ) 「コマンドリファレンス」/「スイッチング」 /「ハードウェア IP フィルター」

8748XL では、ポート 25 ~ 48 とポート 50 で受信したパケットに対して、ハードウェア IP フィルターの SENDNONUNICASTTOPORT アクションが機能しません。

# 6.5 TRACE コマンドについて

#### 「コマンドリファレンス」/「IP」/「概要」

TRACE コマンドの実行完了前に次の TRACE を実行すると、本製品がリブートすることがあ ります。最初の TRACE が完了するのを待つか、STOP TRACE コマンドで最初の TRACE を 中断してから次の TRACE を実行してください。

#### 6.6 IP 統計情報の表示について

#### 「コマンドリファレンス」/「IP」/「概要」

「コマンドリファレンス」/「IP」/「IP インターフェース」

- IP マルチキャストパケット受信時に、SHOW IP COUNTER=MULTICAST で表示される IP Multicast Counters がカウントアップされません。
- ファイアウォール(AT-FL-02)有効時、SHOW IP INTERFACE COUNTER コマンドで 表示される受信パケットカウンター(ifInPkts、ifInBcastPkts、ifInUcastPkts、 ifInDiscards)に、実際の受信パケット数の 2 倍の値が表示されます。

# 6.7 ディレクティドブロードキャストアドレス宛のパケットについて 「コマンドリファレンス」/「IP」/「IP インターフェース」

異なるネットワークからディレクティドブロードキャストパケットを受信した場合、本製品が 返す Reply パケットの送信元 IP アドレスに、受信インターフェースの IP アドレスがセットさ れず、送信元にもっとも近いインターフェース(パケットを実際に送り出すインターフェース) の IP アドレスがセットされます。

# 6.8 RIP による経路情報の通知について 「コマンドリファレンス」/「IP」/「経路制御(RIP)」

ADD IP ROUTE コマンドで設定されたネクストホップルーターが属するインターフェースか ら、スタティックまたは OSPF 経路情報が RIP で正しく通知されません。

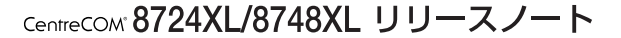

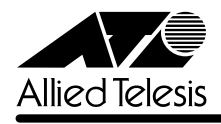

#### 6.9 OSPF における経路変更について

#### 「コマンドリファレンス」/「IP」/「経路制御(OSPF)」

OSPF 使用時、同一宛先に対して複数の経路が存在する場合、ケーブルを抜き差しするなどし て頻繁に経路を切り替えると、タグなしポートからタグ付きパケットが送信されます。

# 6.10 ソフトウェア IP フィルターについて

#### 「コマンドリファレンス」/「IP」/「ソフトウェア IP フィルター」

ADD/SET IP FILTER コマンドで OPTIONS パラメーターを指定した場合、フィルターが正し く動作しません。

# 6.11 DHCP リレーエージェント機能について 「コマンドリファレンス」/「IP」/「DHCP/BOOTP リレー」

DHCP メッセージの hops フィールドの値が、SET BOOTP MAXHOPS コマンドで指定した 値(最大転送回数)より大きい場合でも、同メッセージが破棄されずに転送されます。

# 6.12 IPv6(AT-FL-13)の PING について 「コマンドリファレンス」/「IPv6」/「概要」

- IPv6 アドレス宛てに PING コマンドを実行する場合、LENGTH パラメーターに 1453 (Byte)以上の値を指定すると、フラグメントパケットが正しく生成されず、PINGがタ イムアウトします。LENGTH パラメーターに 1453 以上の値を指定しないでください。
- 本製品と相手機器双方の Neighbour キャッシュが空の状態で、相手機器から本製品に向 けてデータ長 1453 Byte 以上の IPv6 PINGを実行すると、本製品がリブートすること があります。本製品に対して、データ長 1453 Byte 以上の IPv6 PINGを実行しないで ください。

# 6.13 PIM-DM(AT-FL-03)について 「コマンドリファレンス」/「IP マルチキャスト」/「PIM」

- 本製品が Assert Loser のとき、Prune Limit Timer 満了後に上流ルーターからマルチ キャストパケットを受信しても Prune メッセージを送信しません。そのため、Assert Winner との間で Assert メッセージのやりとりが頻繁に発生します。
- Prune 状態のインターフェースで State Refresh メッセージを受信しても、Expiry time が受信直後に更新されません。
- State Refreshメッセージを送信するインターフェースが Prune 状態を保持せずにマル チキャストパケットを送信します。

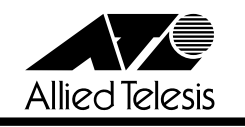

#### 6.14 PIM-SM(AT-FL-03)について

#### 「コマンドリファレンス」/「IP マルチキャスト」/「PIM」

- ADD/SET PIM INTERFACE コマンドの HELLOINTERVAL パラメーターが正しく動作 しません。
- PIM-SM 使用時、ダウンしていた経路が復旧すると本製品がリブートすることがありま す。
- PIM-SM とタグ VLAN を併用すると、パケットを重複して受信する場合があります。
- 本製品と上流ルーター、下流ルーターが同じ VLAN に所属しているとき、1 度の Join メッセージでは、下流ルーターにマルチキャストパケットを送信しないことがあります。

# 6.15 ファイアウォール (AT-FL-02) について 「コマンドリファレンス」/「ファイアウォール」/「ファイアウォールポリシー」 「コマンドリファレンス」/「ファイアウォール」/「フィルタールール」

- PUBLIC 側で受信したパケットを破棄した場合、SHOW FIREWALL POLICYコマンド の COUNTER オプションで表示される Total Packets Received カウンターが2 ずつカ ウントされます。
- ファイアウォールルールにアクセスリストを指定した場合、該当のルール以降のルール が無効になります。アクセスリスト以外に複数のルールを併用する場合は、アクセスリ ストのルール番号に「299」(最終番号)を指定してください。

# 6.16 DHCP サーバー機能について 「コマンドリファレンス」/「DHCP サーバー」

クライアントに割り当てていた IP アドレスを解放した場合、SHOW DHCP RANGE コマンド の表示項目 Free Address (未使用のIP アドレス一覧)に、該当のIP アドレスが重複して表示 される場合があります。

#### 7 取扱説明書・コマンドリファレンスの補足・誤記訂正

同梱の取扱説明書、および CD-ROM に収録されている「CentreCOM 8700 シリーズ コマン ドリファレンス 2.5(Rev.B)」の補足事項です。

## 7.1 8748XLのフラッディングレートについて

リンクしている 10/100Mbps ポートの数によって、拡張モジュールの 1000Mbps ポートの ブロードキャスト、マルチキャストの転送率が下がる場合があります。

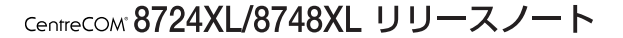

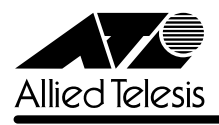

# 7.2 ポートトランキングについて 「コマンドリファレンス」/「スイッチング」/「ポート」

- 8748XL の 10/100Mbps ポートトランキングでは、以下のような場合、トランクポー トが所属する VLAN 以外の VLAN からルーティングされ、トランクポートから送信され るパケットの負荷分散が行われません(冗長機能は動作します)。
	- ・ 受信ポートとトランクポートがポートグループ「1 ~ 24」と「25 ~ 48」をまた いだ場合(例えば、受信ポート(VLAN1)がポート 47 で、トランクポート (VLAN2) がポート 1~4といった場合)
- 8748XL では、1000Mbps ポートトランキングはサポート対象外です(8724XL ではサ ポート)。
- ポートトランキングと下記の機能は併用できません(トランクポートでは下記の機能を 使用できません)。
	- スパニングツリー
	- ・ IGMP/IGMP Snooping

# 7.3 フォワーディングデータベースについて 「コマンドリファレンス」/「スイッチング」/「フォワーディングデータベース」

1 回目のエージアウトでは、すべてのダイナミックエントリーがフォワーディングデータベー スから削除されない場合があります。ただし、2 回目以降のエージアウトではすべてのダイナ ミックエントリーが削除されます。

# 7.4 IP マルチキャストのハードウェア処理(AT-FL-03)について 「コマンドリファレンス」/「IP マルチキャスト」/「概要」

スイッチ間をタグ付きポートで接続している場合、タグ付きポートを通過する IP マルチキャス トパケットは、最も小さい VID を持つものだけがハードウェア処理の対象となり、他の VID を 持つパケットはソフトウェア処理となります。ソフトウェア処理される場合のパフォーマンス は「ワイヤースピード÷ VLAN 数」となります。タグ VLAN 環境で IP マルチキャストを使用 するときは、タグ付きポートに割り当てる VLAN 数を 3 つまでにすることをおすすめします。

#### 7.5 DHCP の静的割り当て設定について

# 「コマンドリファレンス」/「DHCP サーバー」

DHCP レンジ内の IP アドレスを特定の MAC アドレスに静的割り当てする場合、以下の点にご 注意ください(静的割り当ての設定は ADD DHCP RANGE コマンドで行います)。

○ 静的割り当ての対象となる端末(DHCP クライアント)は、DHCPレンジの所属サブ ネットでしか使用できません。本製品は、静的割り当て対象の MAC アドレスに対して、 つねに静的な IP アドレスを割り当てようとするため、端末を他のサブネットに移動する と、(動的割り当てによる)アドレス設定が正しく行えなくなります。静的割り当てした

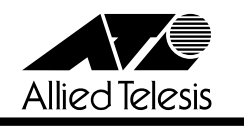

端末を他のサブネットに移動するときは、DELETE DHCP RANGE コマンドで静的割り 当てエントリーを削除してください。

○ 同一の MAC アドレスに対して複数の静的割り当てエントリーを作成した場合、最後に 作成したエントリーだけが有効となります。1 つの MAC アドレスに複数の IP アドレス を静的割り当てしないでください。

#### 8 未サポートコマンド(機能)

以下のコマンド(機能)はサポート対象外ですので、あらかじめご了承ください。

○ 以下の機能別キーワードを含む全コマンド ENABLE の後に「?」 キーを押すと表示される機能別キーワードです。

ACC, APPLETALK, BGP, BRI, CLASSIFIER, ENCO, ETH, FRAMERELAY, GARP, GRE, GUI, PIM6, IPSEC, IPX, ISAKMP, ISDN, L2TP, LAPB, LAPD, LDAP, LOADBALANCER, LB, LPD, MIOX, PKI, PRI, Q931, RADIUS, RSVP, SA, SER-VICE, SSH, SSL, STAR, STARTUP, STT, SYN, TPAD, TACACS, VLANRELAY, X25C, X25T, TDM, DS3

○ 以下のコマンド (パラメーター) 太字はコマンド名、細字は該当コマンドのパラメーター名です。下線が引いてあるコマ ンド(パラメーター)は「CentreCOM 8700 シリーズ コマンドリファレンス 2. 5 (Rev.B)」に記述があります。

COPY DUMP START PKT STOP PKT SET PKT

TRACE [ADDRONLY]

PING [APPLEADDR ¦ IPXADDR ¦ OSIADDRESS] [SAPPLEADDRESS ¦ SIPXADDRESS ¦ SOSIADDRESS] SET PING [APPLEADDR ¦ IPXADDR ¦ OSIADDRESS] [SAPPLEADDRESS ¦ SIPXADDRESS ¦ SOSIADDRESS]

SHOW SWITCH SOCK SHOW SWITCH MEMORY SHOW SWITCH SWTABLE SET SWITCH SOCK SET SWITCH PORT [MULTICASTMODE] [SPEED={1000MHALF ¦ 1000MFULL ¦ 1000MHAUTO ¦ 1000MFAUTO}]

SET STP [MODE] [RSTPTYPE] SET STP PORT [EDGEPORT] [PTP]

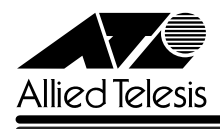

ADD/DELETE/SET IP MVR CREATE/DESTROY IP MVR ENABLE/DISABLE IP MVR CREATE/DESTROY IP POOL SHOW IP POOL CREATE/DESTROY IP IGMP ADD/DELETE IP IGMP ADD/DELETE IP ROUTE FILTER [PROTOCOL={STATIC ¦ INTERFACE}] ADD/DELETE IP ASPATHLIST SHOW IP ASPATHLIST ADD/DELETE IP COMMUNITYLIST SHOW IP COMMUNITYLIST ADD/DELETE/SET IP FILTER PRIORITY ADD/DELETE IP EGP ENABLE/DISABLE IP EGP SHOW IP EGP ADD/DELETE/SET IP ROUTEMAP SHOW IP ROUTEMAP ADD/DELETE IP SA SHOW IP SA SET IP ARP [DLCI] [CIRCUIT] SET IP RIP NEWIPADDRESS SET IP AUTONOMOUS SET IP FLOW SHOW IP FLOW SHOW IP CACHE SHOW IP ROUTE [CACHE] SHOW IP ROUTE TEMPLATE SHOW IP ROUTE MULTICAST ENABLE/DISABLE IP FOFILTER ENABLE/DISABLE IP MULTICASTSWITCHING ENABLE/DISABLE IP SRCROUTE

ADD/DELETE DVMRP [DLC] ADD/DELETE DVMRP INTERFACE [DLC] SET DVMRP [DLC] SET DVMRP INTERFACE [DLC]

ADD/DELETE IPV6 FILTER [PRIORITY] ADD/DELETE IPV6 INTERFACE [PRIORITYFILTER] SET IPV6 FILTER [PRIORITY] SET IPV6 INTERFACE [PRIORITYFILTER] ENABLE/DISABLE IPV6 MLD ENABLE/DISABLE IPV6 FLOW

CREATE FIREWALL POLICY DYNAMIC ADD/DELETE FIREWALL POLICY DYNAMIC

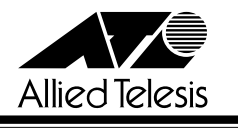

ADD/DELETE FIREWALL POLICY PROXY ADD/DELETE FIREWALL POLICY SPAMSOURCES ADD/DELETE FIREWALL POLICY HTTPFILTER ADD/DELETE FIREWALL POLICY RULE [ACTION=NAT] [LIST=RADIUS] SET FIREWALL MAXFRAGMENTS SET FIREWALL POLICY NATMASK SET FIREWALL POLICY SMTPDOMAIN SET FIREWALL POLICY ATTACK ENABLE/DISABLE FIREWALL POLICY SMTPRELAY ENABLE/DISABLE FIREWALL POLICY HTTPCOOKIES ENABLE/DISABLE FIREWALL POLICY [FRAGMENT]

CREATE QOS ADD/DELETE QOS SET QOS PORT SET QOS POLICY SET QOS TRAFFICCLASS SET QOS FLOWGROUP SHOW QOS POLICY SHOW QOS TRAFFICCLASS SHOW QOS FLOWGROUP

CREATE/DESTROY PPP [AUTHMODE] [BAPMODE] [CBMODE] [CBDELAY] [COPY] [DEBUGMAXBYTES] [DESCRIPTION] [FRAGMENT] [FRAGOVERHEAD] [LOGIN] [MAXLINKS] [MRU] [NULLFRAGTIMER] [NUMBER] [TYPE] ADD/DELETE PPP [AUTHENTICATION] [CBDELAY] [CBMODE] [CBNUMBER] [CBOPERATION] [COMPALGORITHM] [COMPRESSION] [CONFIGURE] [MODEM] [NUMBER] [PREDCHECK] [RESTART] [STACCHECK] [TERMINATE] [TYPE] ADD/DELETE/SET PPP ACSERVICE ADD/DELETE/SET PPP TEMPLATE ENABLE/DISABLE PPP TEMPLATE ADD/DELETE PPP MAXSESSIONS ADD/DELETE PPP ACRADIUS ADD/DELETE PPP VLAN ENABLE/DISABLE PPP ACCESSCONCENTRATOR ACTIVATE PPP RXPKT

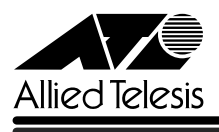

# 9 コマンドリファレンスについて

最新の日本語版コマンドリファレンス「CentreCOM 8700シリーズ コマンドリファレンス 2.5(J613-M6920-01 Rev.B)」は弊社ホームページに掲載されています。

本リリースノートは、上記のコマンドリファレンスに対応した内容になっていますので、お手 持ちのコマンドリファレンスが上記のものでない場合は、弊社 Web ページで最新の情報をご 覧ください。

※パーツナンバー「J613-M6920-01 Rev.B」は、コマンドリファレンスの全ページ(左下)に入っています。

**http://www.allied-telesis.co.jp/**

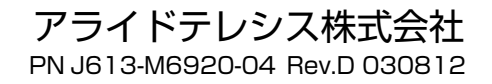